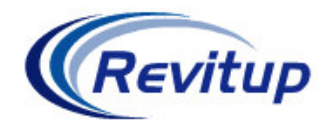

## Fade into the background

One question often raised with Revit surrounds the visual output of elevations and how to show objects in the distance less distinctly than those in the foreground.

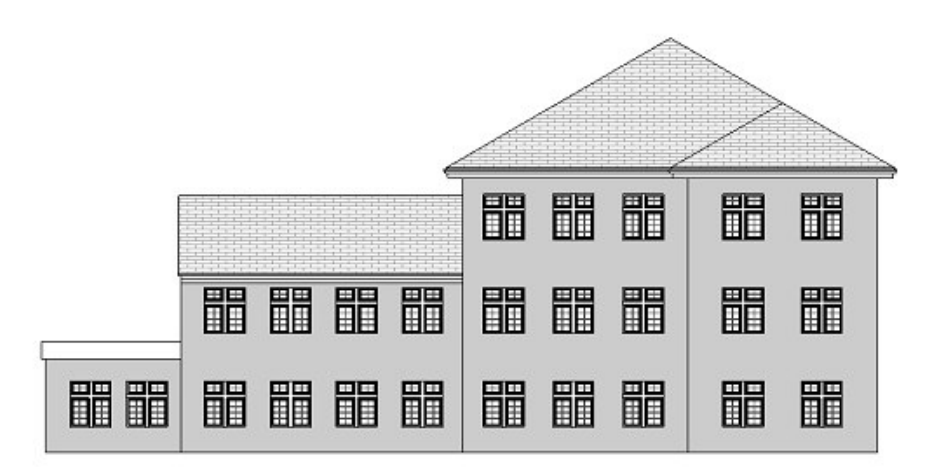

As Revit does not provide layers, which is the traditional method by which this effect would be achieved in AutoCAD, many ideas have been put forward as to how to attain the desired result.

The particular method shown here is my current favourite and I thought it worthy of passing on to you all.

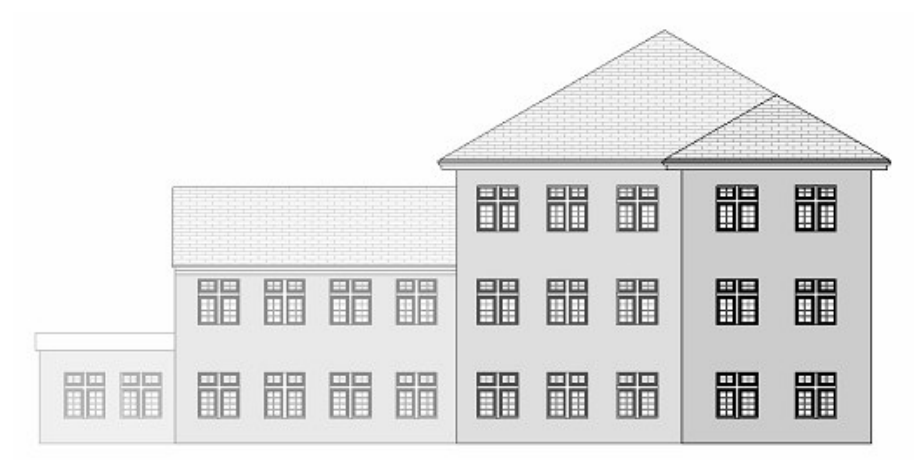

As you can see from this second image, the objects become more and more faint as they pass into the distance.

How is this done? Well, it is very simple. It relies on one particular trait of Revit being understood, namely that in elevation, glass is not transparent but in 3D views it is. The long established work-around for displaying glass transparently has been that a 3D view can be oriented to an elevation. (View pull-down menu, Orient > North). That may give you a hint as to how this trick works.

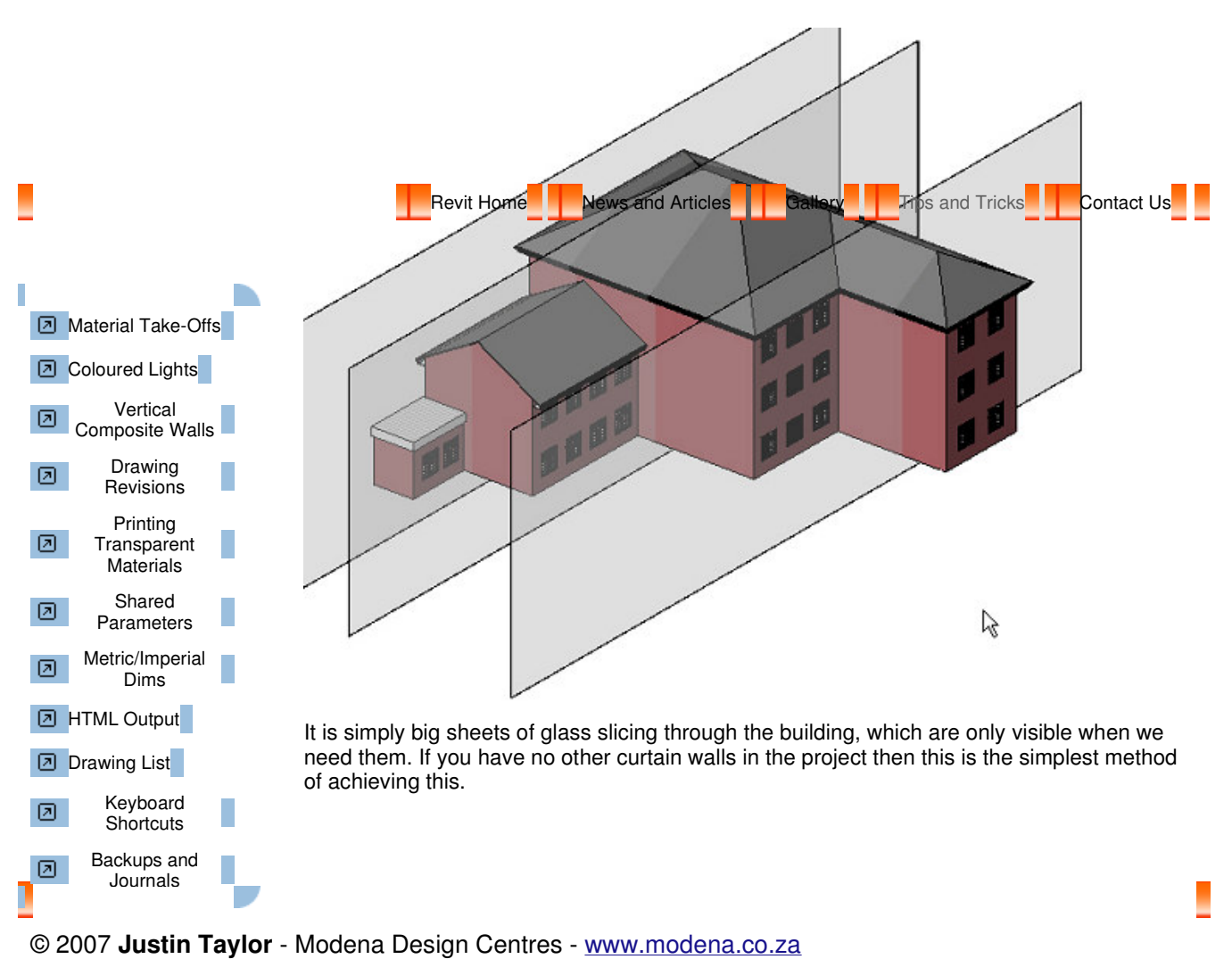

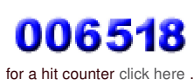